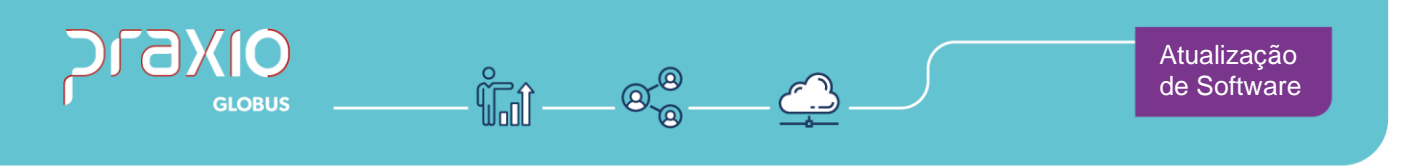

## **Inclusão de Campo**

#### **1. Informações Gerais**

#### **Objetivo:**

Foi implementado no módulo da Folha um parâmetro onde determino a periodicidade do exame toxicológico em dias.

#### **Detalhes:**

- **SIM:79056**
- **Módulo: Folha de Pagamento**
- **Acessos:**

## **Cadastro**→ **Cadastro auxiliares** →**Parâmetros Gerais**

#### **Informações Adicionais:**

#### **Funcionalidade da Tela**

1. Ao utilizar esse parâmetro colocando uma quantidade desejada, no momento do cadastro do exame toxicológico, o sistema automaticamente irá trazer uma data de vencimento para que seja emitido um relatório de controle de datas.

São Paulo - SP · 11 5018 2525 Rio de Janeiro - RJ • 21 3525 2929 Blumenau - SC · 47 3037 3005

**Atendimento em todo Brasil!** praxio.com.br

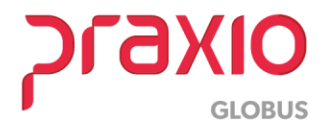

## **2. Parametrizações necessárias**

Foi criado um parâmetro onde determino a periodicidade do exame toxicológico em dias.

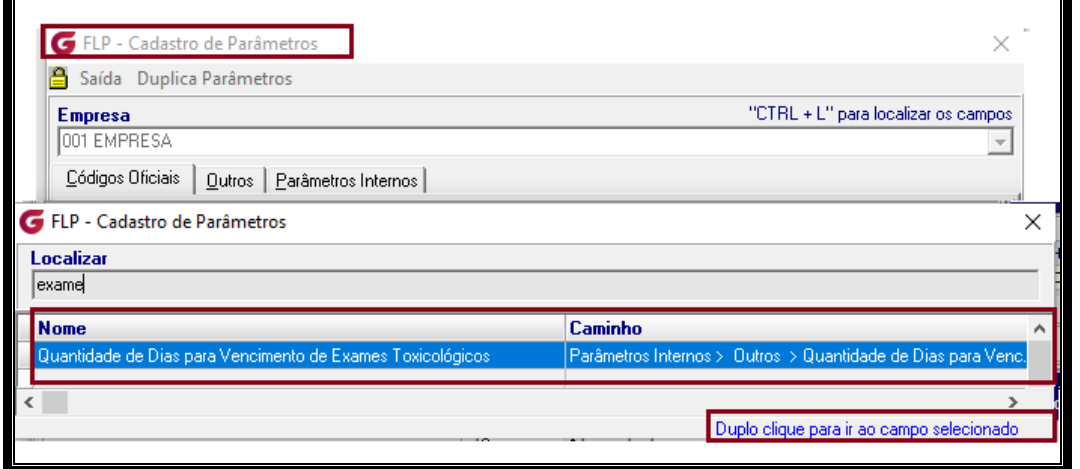

**Caminho: Cadastro**→ **Cadastro auxiliares** →**Parâmetros Gerais**

Ao dar um duplo clique será direcionada ao campo para determinar quantos dias deve ser considerado a periodicidade do exame.

Nesse exemplo foi informado a quantidade "30":

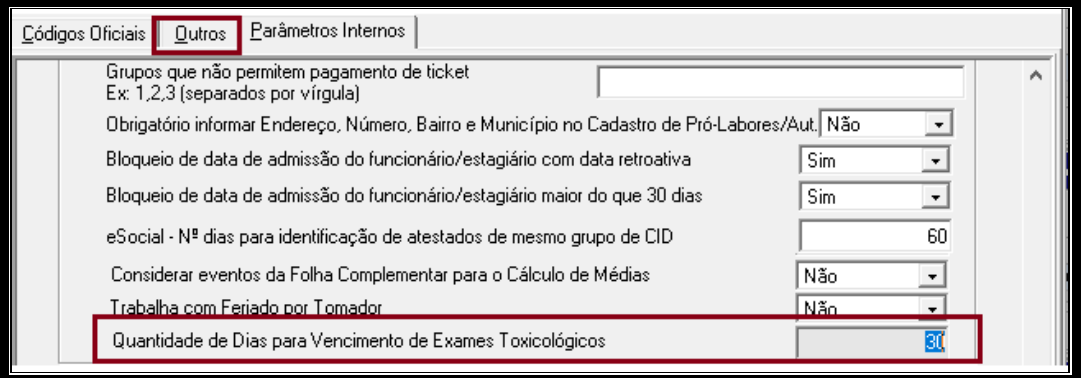

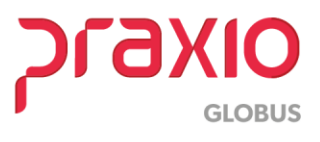

#### SIM - 79056

**Passo 1:** Ao fazer o cadastro de um exame toxicológico, e informar a data do exame (data da coleta), o sistema automaticamente nos informa a data de vencimento de acordo com o parâmetro:

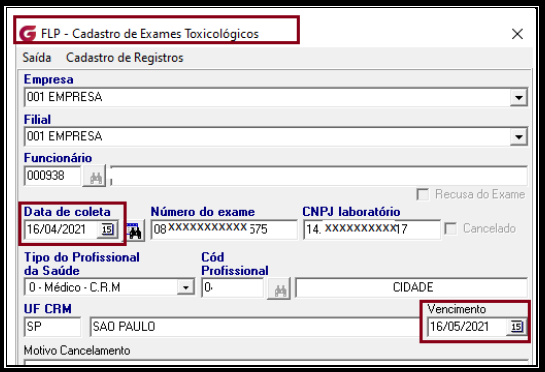

**Passo 2:** Mantendo a data de vencimento informada automaticamente pelo sistema de acordo com o parâmetro, e emitir a listagem de controle de datas:

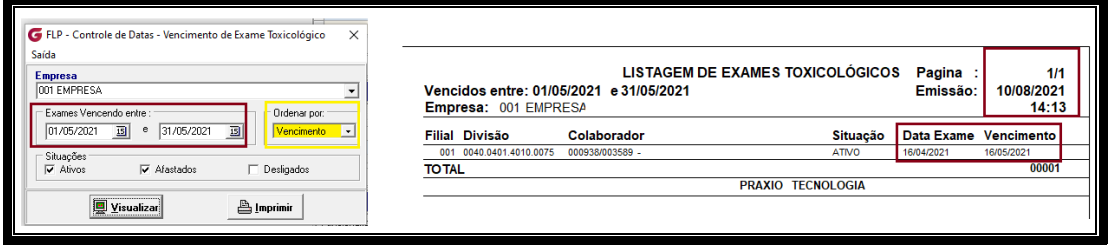

Nota-se que aparece a data da realização do exame (data da coleta) bem como a data de vencimento informada na tela de cadastro.

**Passo 3:** Ao cadastrar uma data diferente da estabelecida no parâmetro, ou seja, colocar a data de vencimento com mais de 30 dias.

O sistema emite uma mensagem informando que a data está divergente do programado (estabelecido no parâmetro).

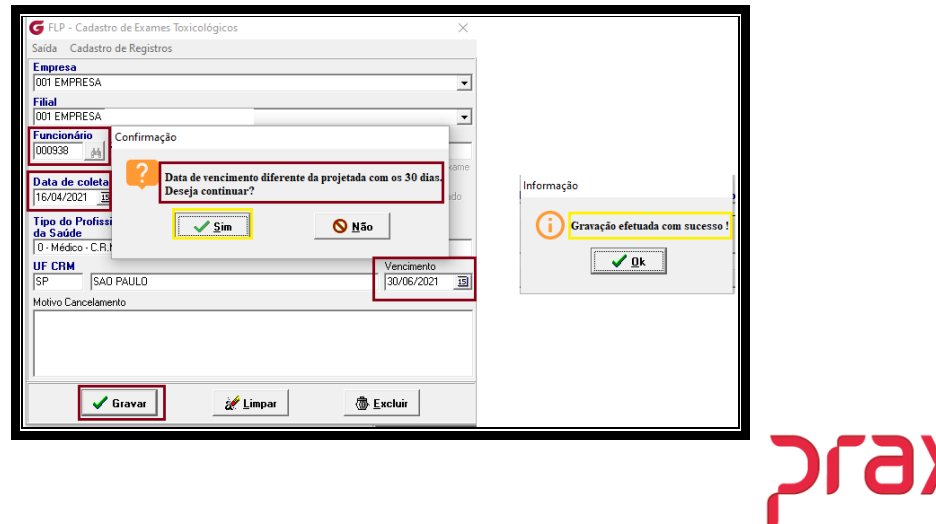

**GLOBUS** 

SIM - 79056

Ao clicar em SIM a gravação é realizada sem nenhum impedimento. Porém ao emitir o relatório de controle de data para analisar os exames vencidos:

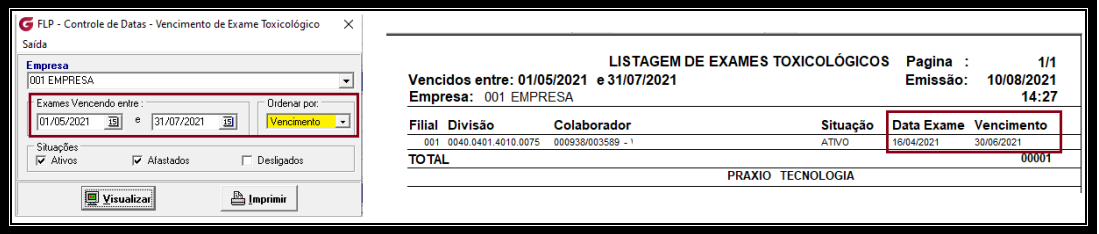

o sistema assume a data informada no momento do cadastro, como vencimento.

#### **3. Considerações necessárias**

Caso no cadastro já esteja gravada uma data, se for manualmente e tirar a data de vencimento (visto que ela não é obrigada).

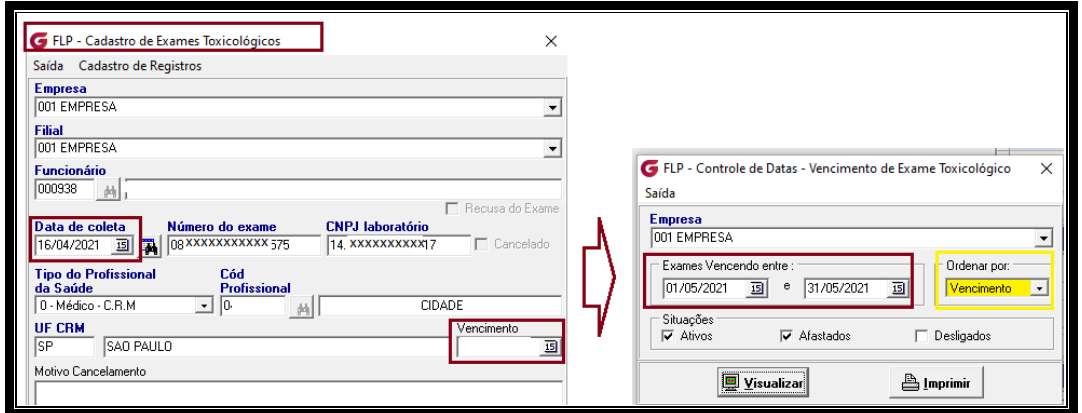

Ao tentar emitir a listagem não emite nada de relatório, visto que estamos falando de vencimento de exames, e como não tem nada, é considerado como não vencido.

### **4. Relatórios**

O relatório pode ser ordenado por vencido, código ou nome, bem como para ativos, afastados e demitidos:

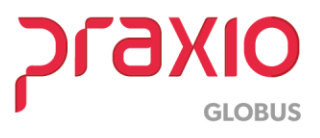

## **A) Ordenado por vencimento e ativos e afastados**

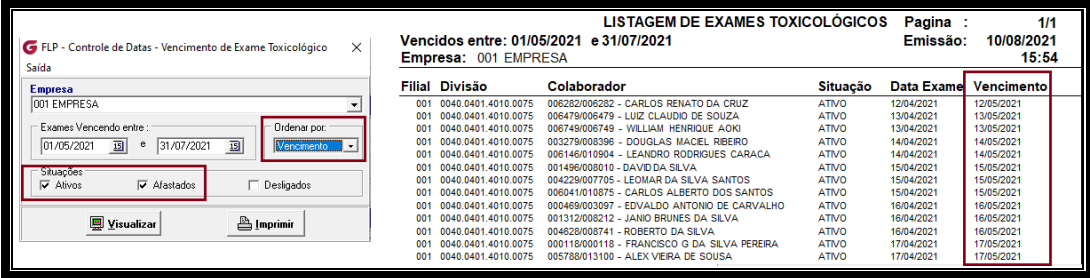

# **B) Ordenado por código e ativos e afastados**

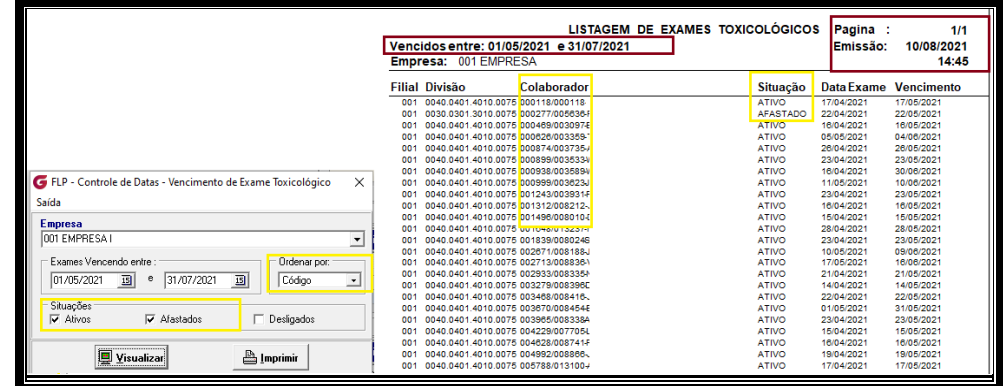

## **C) Ordenado por código e somente ativos**

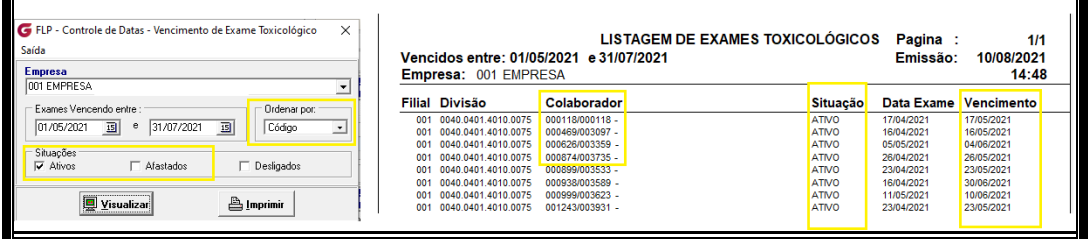

# **D) Ordenado por código e somente afastados**

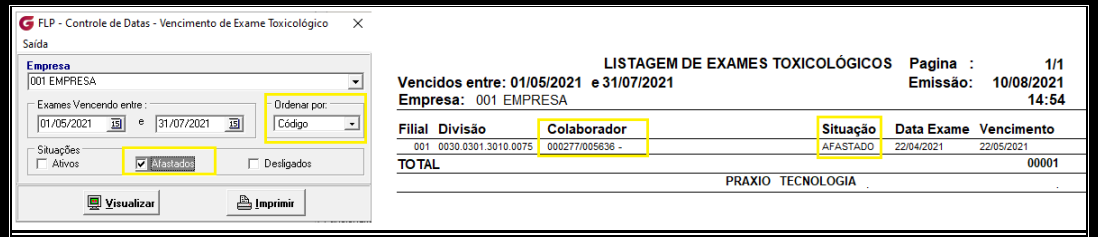

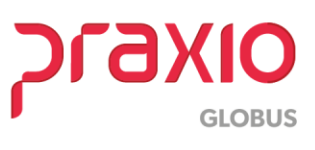